# COMP 110-001 Package & Review of Classes

Yi Hong June 04, 2015

## Today

- Package in Java
- Review of classes

#### What is Package?

- A collection of classes grouped together into a folder
  - group related classes into one unit
    - We want to divide a big project into multiple components ( at many levels )
    - The highest level is a package
    - Package -> Class -> Method

#### The package Statement

- Each class is in a separate file named after the class
- Each file in the package must begin with a package statement, ignoring blank lines and comments
- Syntax for a class in a package

```
<Blank lines or comments>
package Package_Name;
<A class definition>
E.g.: package java.util;
```

#### Create a Package

- Create a new package in Eclipse
  - Right click your project in Package Explorer
  - New -> Package
  - Enter Package name (e.g.: myPackageA)

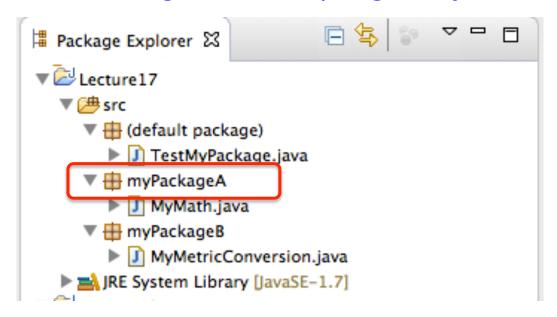

## Group Classes into a Package

- Put Java class files into the package folder
  - In Eclipse, src/packageName/
  - If you are creating a new class, just right click on package and choose New -> Class.

Each class file must have this line at the beginning of the file:

#### Existing Packages in Java

- Java has provided you many packages
- We have used them in previous labs / assignments

```
java.lang — basic language functionality and fundamental types
all wrapper classes (Integer, Double ...) are in this package
also String
also System ( yeah. The System in System.out.println )
and the Math class - ( all the static methods, abs(), log(), pow() ....)
```

#### Classes in java.lang Package

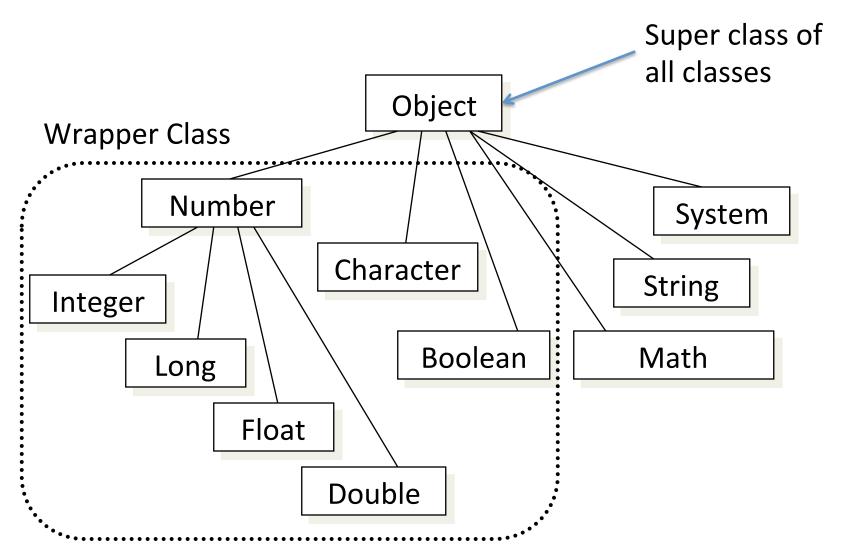

#### Existing Packages in Java

java.util — classes for representing and manipulating data collection

We have used Scanner, Random, ArrayList in this package

java.awt and java.swing — classes for building graphical user interface

We have used them in lab 3 and lab 5.

java.io — file operations (read / write files)

We will discuss this one soon.

#### The import Statement

- To use a class in a package, place an import statement that names the package at the start of the file
  - Classes in the same package can use each other directly
- Syntax

```
import Package_Name.Class_Name_Or_Asterisk;
E.g.: import java.util.Scanner;
import java.io.*;
```

## Using Classes in a Package

The import statement should be AFTER the package statement if you have the package statement:

```
package myPackageA;
import java.util.*; // use * to import everything in a package
public class Class1 {
    .....
}
```

- One exception: java.lang is always automatically imported
  - That's why we can use System.out.println()....

#### Summary on Package

- Package corresponds to folder
- Classes in one package must have the package name declared in the first line

- To use classes in other packages, use import statement
- import statement has to be after package declaration if any

#### Review of Classes via An Example

- Implement a class named Rectangle defined by two vertices (the bottom-left vertex and the topright vertex with 2D points (x, y), x, y are integers)
  - Provide three different constructors, Rectangle(), Rectangle(int x1, int y1, int x2, int y2), and Rectangle(Point p1, Point p2)
  - Design a method to compute the area
  - Design a method to compare whether two rectangles are the same
  - Design a static method to check whether two rectangles are overlapped

- Demonstrate in class, and check the sample code on the course website
  - Point.java, Rectangle.java, and RectangleDriver.java

#### **Next Class**

Arrays